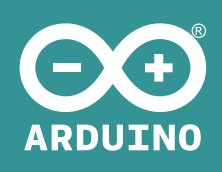

# Arduino M0 Pro

勝特力材料886-3-5753170 胜特力电子(上海) 86-21-34970699 胜特力电子(深圳 86-755-83298787 Http://www.100y.com.tw

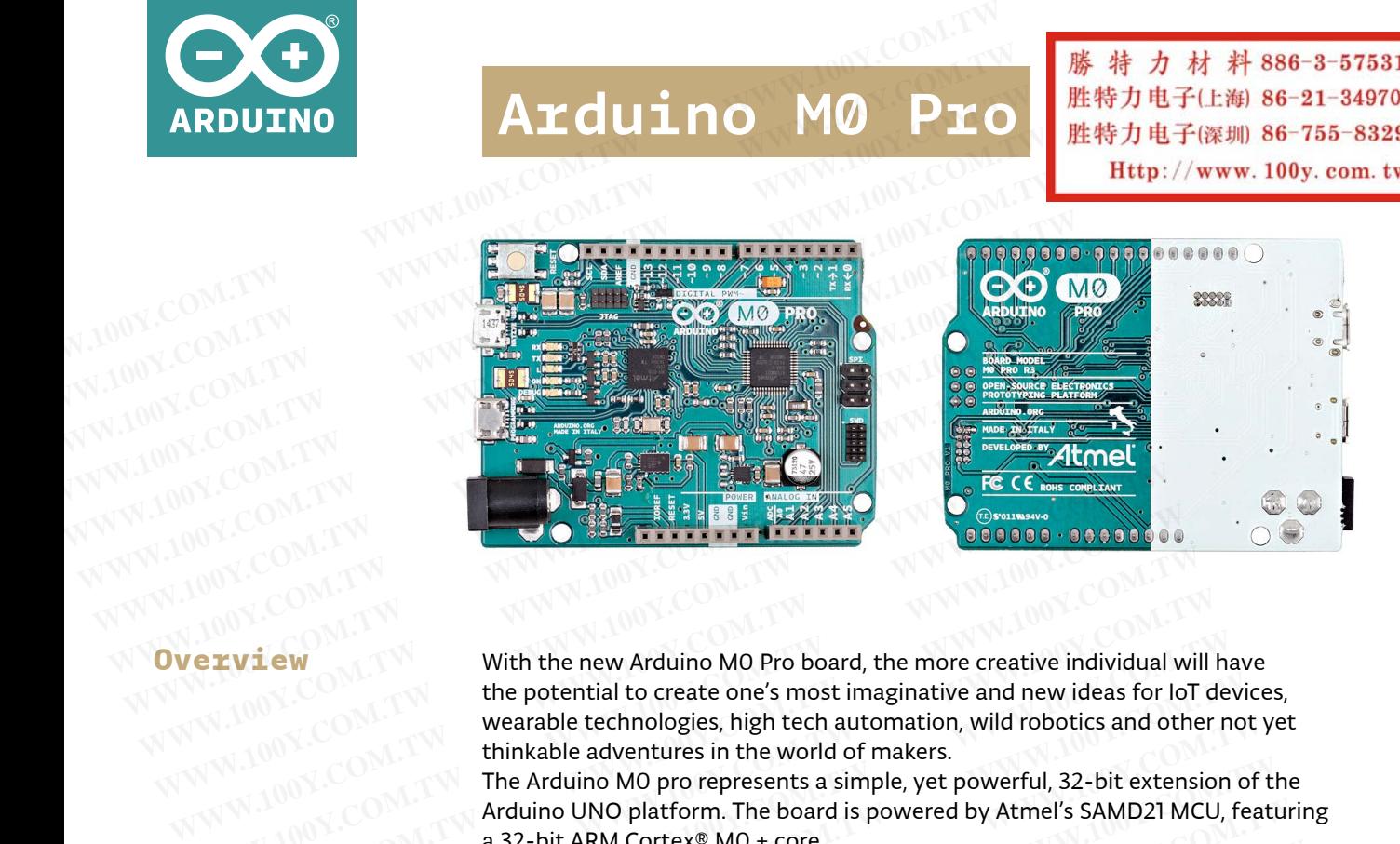

#### **Overview**

With the new Arduino M0 Pro board, the more creative individual will have the potential to create one's most imaginative and new ideas for IoT devices, wearable technologies, high tech automation, wild robotics and other not yet thinkable adventures in the world of makers. **WEIGHT WARRY AND MANUSE COM. TWANTING WAS COMPANY WITH WARRY WITHOUT WAS WEIGHT WAS ARREST WITHOUT WAS ARREST WARRANGED WE ARREST THE Arduino MO pro bepresents a simple, yet powerful, 32-bit externet and a sample of the M EXAMPLE PROFESSION With the new Arduino MO Pro board, the more creative individual with the potential to create one's most imaginative and new ideas for lot wearable technologies, high tech automation, wild robotics and o** With the new Arduino MO Pro board, the more creative individual will<br>the potential to create one's most imaginative and new ideas for loT d<br>wearable technologies, high tech automation, wild robotics and other<br>thinkable adv With the new Arduino MO Pro board, the more creative individual will have between<br>the potential to create one's most imaginative and new ideas for loT de<br>wearable technologies, high tech automation, wild robotics and other

The Arduino M0 pro represents a simple, yet powerful, 32-bit extension of the Arduino UNO platform. The board is powered by Atmel's SAMD21 MCU, featuring a 32-bit ARM Cortex® M0 + core.

With the addition of the M0 board, the Arduino family becomes larger with a new member providing increased performance.

The power of its Atmel's core gives this board an upgraded flexibility and boosts the scope of projects one can think of and make; moreover, it makes the M0 Pro the ideal educational tool for learning about 32-bit application development. Atmel's Embedded Debugger (EDBG), integrated in the board, provides a full debug interface with no need for additional hardware, making debugging much easier. EDBG additionally supports a virtual COM port for device programming and traditional Arduino boot loader functionality uses. **EXECTS THE POCAL COM.**<br>
WE COM. We arable technologies, high tech automation, wild robotics and other no<br>
thinkable adventures in the world of makers.<br>
The Arduino MO pro represents a simple, yet powerful, 32-bit extensio Wearable technologies, high tech automation, wild robotics and other not<br>thinkable adventures in the world of makers.<br>The Arduino MO pro represents a simple, yet powerful, 32-bit extension of<br>Arduino UNO platform. The boar The Arduino MO pro represents a simple, yet powerful, 32-bit extension of the Arduino UNO platform. The board is powered by Atmel's SAMD21 MCU, featured a 32-bit ARM Cortex® MO + core.<br>With the addition of the MO board, th **EXECUTE:** And UNO platform. The board is powered by Atmel's SAMD21 MCU, featur a 32-bit ARM Cortex® M0 + core.<br>
With the addition of the M0 board, the Arduino family becomes larger with a member providing increased perfor With the addition of the M0 board, the Arduino family becomes larger with a member providing increased performance.<br>The power of its Atmel's core gives this board an upgraded flexibility and boost<br>the scope of projects one **EXAMPLE THE PROPERTY INTERNATE COMPRESS AND PROPERTY COMPRESS AND PROPERTY COMPRESS AND PROPERTY COMPRESS AND PROPERTY COMPRESS AND PROPERTY COMPRESS AND PROPERTY COMPRESS AND PROPERTY COMPRESS AND PROPERTY COMPRESS AND P EXAMPLE SURFA COMPRESS AND SURFA COMPRESS AND SURFA COMPRESS AND SURFA COMPRESS AND PROPERTY.**<br>
WE Accord the ideal educational tool for learning about 32-bit application development.<br>
Atmel's Embedded Debugger (EDBC), in **Example and Educational tool for learning about 32-bit application development.**<br> **WWW.100Y.COM.TW PEREO Additional boot bader (EDBG), integrated in the board, provides a full debug interface with no need for additional h** Atmel's Embedded Debugger (EDBG), integrated in the board, provides a full<br>debug interface with no need for additional hardware, making debugging much<br>easier. EDBG additionally supports a virtual COM port for device progra

#### **Summary**

Operating Voltage 3.3V Input Voltage (recommended) 6-15 V Input Voltage (limits) 4.5-20 V Digital I/O Pins 14, with 12 PWM and UART Analog Input Pins 6, 12-bit ADC channels Analog Output Pins 1, 10-bit DAC DC Current per I/O Pin 7 mA Flash Memory 256 KB SRAM 32 KB Clock Speed 48 MHz

Microcontroller ATSAMD21G18, 48pins LQFP EDBG Microcontroller AT32UC3A4256, 100pins VFBGA **Example 100 and traditional Traditional Traditional Traditional Traditional Properties<br>
and traditional Arduino boot loader functionality uses.<br>
Microcontroller ATSAMD2IG18, 48pins LQFP<br>
<b>EDBC Microcontroller AT32UC3A4256** and traditional Arduino boot loader functionality uses.<br>
Microcontroller<br> **EDBG Microcontroller**<br> **WEDGENET ATSAMD2IG18, 48pins LQFP**<br> **EDBG Microcontroller**<br> **COM.TW**<br> **COM.TWEDGENET ATS2UC3A4256, 100pins VFBGA<br>
<b>PODENTAT** Microcontroller<br> **EDBG Microcontroller**<br> **WATSAMD2IG18, 48pins LQFP**<br> **EDBG Microcontroller**<br> **WATSAMD2IG18, 48pins LQFP**<br> **WATER AT32UG3A4256, 100pins VFBGA**<br> **COM.TWERE AT32UG3A4256, 100pins VFBGA**<br> **Porting Voltage (imi** Microcontroller<br> **WEDBC Microcontroller**<br>
Operating Voltage<br>
Operating Voltage<br>
Microcontroller<br>
Microcontroller<br>
Microcommended)<br> **WEDBC Microcontroller**<br> **WEDBC Microcontroller**<br> **WEDBC MICROSOFT MICROCOMENT<br>
Microcommen EDBG Microcontroller**<br> **WEDBG Microcontroller**<br> **WEDBG Microcontroller**<br> **WEDGE (Fecommended)**<br> **WEDGE (FEOM.TW AND ASSES)**<br> **WEDGE (WEDGE MICROSON)**<br> **WEDGE MANGE (WEDGE MICROSON)**<br> **WEDGE MANGE (WEDGE MICROSON)**<br> **COM.T COM.TW Properting Voltage (Exempedd)** 6-15 V<br> **COM.TW Digital I/O Pins**<br> **WWW.100Y.COM.TW**<br> **WWW.100Y.COM.TW**<br> **WWW.100Y.COM.TW**<br> **WWW.100Y.COM.TW**<br> **COM.TW Basis DC Current per I/O Pin**<br> **FIRM BANARY 256 KB**<br> **SRAM COM.T EXAMELY COM.TW PRANUM COM.TW PRANUM COM.TW COM.TW COM.TW COM.TW COM.TW COM.TW COM.TW COM.TW COM.TW COM.TW COM.TW COM.TW COM.TW COM.TW COM.TW COM.TW COM.TW COM.TW COM.TW COM.TW COM.TW COM.TW COM.TW COM.TW COM.TW COM.TW COM Exact Exact Files:** arduino-Mo-Pro-reference-design.zip<br>
Schematic: arduino-Mo-Pro-schematic.pdf<br>
Material Schematic: arduino-Mo-Pro-schematic.pdf<br>
WWW.100Y.COM.TW 256 KB<br>
200Y.COM.TW 256 KB<br>
200Y.COM.TW 200Y.COM.TW 200Y. **Example 2008 Apple Principle 2008 Apple 2008 Apple 2008 Apple 2008 Apple 2008 Apple 2008 Apple 2008 Apple 2008 Apple 2008 Apple 2008 Apple 2008 Apple 2008 Apple 2008 Apple 2008 Apple 2008 Apple 2008 Apple 2008 Apple 2008 COM.TW COM.TW COM.TW COM.TW COM.TW**<br> **EX Speed** 48 MHz<br> **WWW.100Y.COM.TW 32 KB**<br> **WWW.100Y.COM.TW**<br> **WE Respect 48 MHz**<br> **WE REFALL COM.TW COM.TW**<br> **ELE files:** arduino-MO-Pro-reference-design.zip<br> **EX Speed** 48 MHz<br> **WE** 

## Schematic & Reference Design

EAGLE files: [arduino-M0-Pro-reference-design.zip](http://download.arduino.org/products/M0PRO/arduino-M0-pro-reference-design.zip) Schematic: [arduino-M0-Pro-schematic.pdf](http://download.arduino.org/products/M0PRO/arduino-M0-pro-schematic.pdf)

#### **Power**

The Arduino M0 Pro can be powered via the micro USB connection or with an external power supply. The power source is selected automatically. External (non-USB) power can come either from an AC-to-DC adapter (wallwart) or battery. The adapter can be connected to the board by plugging a 2.1mm center-positive plug into the board's power jack. Leads from a battery can be inserted in the Gnd and Vin pin headers of the POWER connector. **WWW.100Y.COM.TW WWW.100Y.COM.TW WWW.100Y.COM.TW Exampled**<br> **WWW.100Y.COM.TW 48 MHz**<br> **WWW.100Y.COM.TW 100Y.COM.TW**<br> **Examples:** arduino-MO-Pro-reference-design.zip<br> **AWWW.100Y.COM.TW<br>
Thes:** arduino-MO-Pro-reference-design.zip<br> **AWWW.100Y.COM.TW<br>
<br>
<b>COM.TW**<br>
COM.TW<br>
CO **Example 38 MHz**<br> **WEBS:** arduino-MO-Pro-reference-design.zip<br> **WEBS:** arduino-MO-Pro-schematic.pdf<br> **WEBS:** arduino-MO-Pro-schematic.pdf<br> **WEBS:** arduino-MO-Pro-schematic.pdf<br> **WEBS:** arduino-MO-Pro-schematic.pdf<br> **WEBS:**  The board will automatically detect which power sources are available and choose which one to use according to the following priority:

- **External power**
- Embedded debugger USB
- **Target USB**

External power is required when the 500mA through the USB connector is not enough to power a connected USB device in a USB host application. The power pins are as follows:

- VIN. The input voltage to the Arduino board when it's using an external power source (as opposed to 5 volts from the USB connection or other regulated power source). You can supply voltage through this pin, or, if supplying voltage via the power jack, access it through this pin. The allowed input voltage range for this pin is 6-20 V. The board will automatically detect which power<br>choose which one to use according to the followir<br>**External power**<br>**WAW:**<br>**External power is required when the 500mA throu<br>enough to power a connected USB device in a USI<br>The External power**<br> **COM.TW AND SURFACE STATE STATE STATE STATE STATE STATE STATE STATE STATE STATE STATE STATE STATE STATE STATE STATE STATE STATE STATE STATE STATE STATE STATE STATE STATE STATE STATE STATE STATE STATE STAT External power<br>
Target USB<br>
External power is required when the 500mA through<br>
enough to power a connected USB device in a USB h<br>
The power is required When the 500mA through<br>
The power is required When the 500mA through<br>** External power is required when the 500mA through the strength of power a connected USB device in a USB host of the power pins are as follows:<br>
WWW.100Y.COM.TW **WWW.100Y.COM.TW POWER SHOWS:**<br>
WWW.100Y.COM.TW POWER Supplyin **External power is required when the 500mA through the showld be one connected USB device in a USB host<br>
<b>WWW.100Y.COM.TW PERIOD SECONAL PRESENT AND RESENT AND RESENT AND RESENT AND RESENT AND RESENT AND RESENT AND RESENT EXAMPLE THE POWERT WAS SERVEN WARRANT WANTED WAS SERVEN WANTED WAS COMPANY WANTED WAS SERVEN WANTED WAS SERVEN WANTED WAS COMPANY WANTED WAS SERVEN WANTED WAS SERVEN WANTED WAS COMPANY WANTED WAS SERVEN WANTED WAS SERVEN EXAMPLE STATE STATE STATE STATE STATE STATE STATE STATE STATE STATE STATE STATE STATE STATE STATE STATE STATE STATE STATE STATE STATE STATE STATE STATE STATE STATE STATE STATE STATE STATE STATE STATE STATE STATE STATE STA** 
	- 5V. The regulated power supply used to power the microcontroller and other components on the board. This can come either from VIN via an onboard regulator, or be supplied by USB or another regulated 5V supply. The maximum current output provided by the on.board regulator is 1A (according to the power input source). **WWW.100Y.COM.TW POWERGY AND SUCCESS SUBSERVERTY AND SUCCESS SUBSERVERTY AND SUCCESS SUBSERVERTY AND SUCCESS SUBSERVERTY AND SUCCESS SUBSERVERTY AND SUCCESS SUBSERVERTY AND SUCCESS OF A COMPANY AND SUBSERVERTY AND SUBSERVE WWW.100Y.COM.TW Properties are the power source).**<br>
	WWW.100Y.COM.TW **Supplying voltage via the power jack, access it through the power jack, access it through the power supply voltage via the power supply used to power th EXAMPLINDRED Supplying voltage via the power jack, access it through this input voltage range for this pin is 6-20 V.<br>
	<b>SV.** The regulated power supply used to power the microcce other components on the board. This can co **EX. The regulated power supply used to power the microcor**<br>
	MON.COM.TW **board regulated power supplied by USB or another regulated<br>
	MON.COM.TW <b>board regulated maximum current output provided by the on.board regulated**<br>
	M **EXECUTE IN STANDARY COM. THE ATSAMD2IGIS has 256 KB of flash program memory (with 4 K<br>
	<b>WWW.COM.TW PERIMPLY SONG COMPLISION**<br> **WWW.COM.TW PERIMPLY SUBDER COMPLISIONS**<br> **WANDARY COMPLISIONS COMPLISIONS**<br> **WANDARY COMPLISIO EXAMPLE 100Y.COM.TW and the power input source).**<br> **WANTEN and SUMPLE 100Y.COM.TW and the power input source).**<br> **WANTEN and SUMPLE 100Y.COM.TW and the power input source).**<br> **WANTEN and SUMPLE 100Y.COM.TW and the power i** 
		- 3V3. A 3.3 volt supply generated by the on-board regulator. Maximum current draw is 1 A (according to the power input source).
		- GND. Ground pins.
		- IOREF. The voltage at which the i/o pins of the board are operating (i.e. VCC for the board). This is 3.3V on the M0 Pro.

The ATSAMD21G18 has 256 KB of flash program memory (with 4 KB used for the bootloader). The bootloader is factory pre burnt by Atmel and is stored in a dedicated ROM memory. The bootloader is protected using the NVM fuse. It also carries 32 KB of SRAM. **EXAMPLE ANDER ANDER ANDER ANDER ANDER ANDER ANDER ANDER AND SUGGERNAL STATES COMPANY COMPANY COMPANY COMPANY COMPANY COMPANY COMPANY COMPANY COMPANY COMPANY COMPANY COMPANY COMPANY COMPANY COMPANY COMPANY COMPANY COMPANY EXECUTE:**<br> **WWW.COM. TWO STACK COM. THE STAR OF STAR OF STAR OF STAR OF STAR OF STAR OF STAR OF STAR OF STAR OF STAR OF STAR OF STAR OF STAR OF STAR OF STAR OF STAR OF STAR OF STAR OF STAR OF STAR OF STAR OF STAR OF STAR COM.**<br> **WWW.NOW.COM.**<br> **WWW.NOW.COM.**<br> **WWW.NOW.COM.**<br> **WWW.NOW.COM.**<br> **WWW.NOW.COM.**<br> **WWW.NOW.COM.**<br> **WWW.NOW.COM.**<br> **WWW.NOW.COM.**<br> **WWW.NOW.COM.**<br> **WWW.NOW.COM.**<br> **WWW.NOW.COM.**<br> **WWW.NOW.COM.**<br> **WWW.NOW.COM.**<br> **WWW.N EXECUTE:** IONE COM.<br> **WWW.100YERT.** The voltage at which the i/o pins of the board are operating (if or the board). This is 3.3V on the MO Pro.<br>
The ATSAMD21G18 has 256 KB of flash program memory (with 4 KB used the bootb For the board). This is 3.3V on the MO Pro.<br>
The ATSAMD21G18 has 256 KB of flash program memory (with 4 KB used for the bootloader). The bootloader is factory pre burnt by Atmel and is stored dedicated ROM memory. The boot

## Input and **Output**

Memory 00<sup>1.0</sup>

Each of the 14 digital i/o pins on the M0 Pro can be used as an input or output, using pinMode(), digitalWrite(), and digitalRead() functions. They operate at 3.3 volts. 7mA as maximum DC current for I/O pins and an internal pull-up resistor (disconnected by default) of 20-60 kOhms. In addition, some pins have specialized functions: The ATSAMD21G18 has 256 KB of flash program memory (with 4 KB used for<br>the bootloader). The bootloader is factory pre burnt by Atmel and is stored is<br>dedicated ROM memory. The bootloader is protected using the NVM fuse.<br>It The ATSAMD2IG18 has 256 KB of flash program memory (with 4 KB used for<br>the bootboader). The bootboader is factory pre burnt by Atmel and is stored in<br>dedicated ROM memory. The bootboader is protected using the NVM fuse.<br>It **EXECUTE THE BEAD COMPARED COMPARED COMPARED COMPARED TO A COMPARED THE BOOTDGALET IS factory pre burnt by Atmel and is stored in a dedicated ROM memory. The bootboader is protected using the NVM fuse.<br>
It also carries 32** dedicated ROM memory. The bootloader is protected using the NVM fuse.<br>
It also carries 32 KB of SRAM.<br>
Each of the 14 digital i/o pins on the M0 Pro can be used as an input or output,<br>
using pinMode(), digitalWrite(), and **EXAMPLE 1800 COMPRESS 22 KB OF SKAM.**<br>
WE COMPRESS 22 KB OF SKAM.<br>
WE COMPRESS 22 KB OF SKAM.<br>
USING COMPRESS 2015 AT AS a maximum DC current for I/O pins and an internal pull-up<br>
100Y. COMPRESS 2015. 7mA as maximum DC cu Each of the 14 digital i/o pins on the MO Pro can be used as an input or output,<br>
USING COM. The digital Write Communical Pull-Up<br>
100Y.COM.TWINDER AS maximum DC current for I/O pins and an internal pull-up<br>
13.3 volts. 7m Each of the 14 digital i/o pins on the M0 Pro can be used as an input or output,<br>using pinMode(), digitalWrite(), and digitalRead() functions. They operate at<br>3.3 volts. 7mA as maximum DC current for I/O pins and an intern

- Serial: 0 (RX) and 1 (TX). Used to receive (RX) and transmit (TX) TTL serial data using the ATSAMD21G18 hardware serial capability. Note that on the M0 Pro, the Serial class refers to USB (CDC) communication; for 3v3 level serial on pins 0 and 1, use the Serial1 class. **Example 100 Websit 2008 Website 2008 Website 2008 Website 2008 Website 2008 Website specialized functions. Specialized functions: In addition, some pins have specialized functions:<br>
<b>Specialized functions:** Come to the AT **Example 10 Your Configuration** of 20-60 kOhms. In addition, some pins have specialized functions:<br> **WETAL:** O (RX) and 1 (TX). Used to receive (RX) and transmit (TX) TTL serial data using the ATSAMD21G18 hardware serial c **Specialized functions:**<br> **WE CATE:** COMEX) and 1 (TX). Used to receive (RX) and transmit (TX) TTL serial<br>
data using the ATSAMD21G18 hardware serial capability. Note that on the MO<br>
Pro, the Serial class refers to USB (CD **Example 10 (KA)** and 1 (1X). Osed to receive (KA) and transmitt (1X) The senal data using the ATSAMD21G18 hardware serial capability. Note that on the MO<br>
Pro, the Serial class refers to USB (CDC) communication; for 3v3 l
	- TWI: 2 (SDA) and 3 (SCL). Support TWI communication using the Wire library.
	- PWM: Pins 2 to 13 Provide 8-bit PWM output with the analogWrite() function. The resolution of the PWM can be changed with the analogWriteResolution() function.

Note1 The pins 4 and 10 can not be used simultaneously as PWM. Note2 The pins 5 and 12 can not be used simultaneously as PWM.

- **SPI:** on the ICSP header. These pins support SPI communication using the SPI library. Note that the SPI pins are not connected to any of the digital I/O pins as they are on the Uno, They are only available on the ICSP connector. This means that if you have a shield that uses SPI, but does NOT have a 6-pin ICSP connector that connects to the M0 Pro's 6-pin ICSP header, the shield will not work. **Pro, the Serial class refers to USB (CDC) communication; for 3v3 level serial<br>on pins 0 and 1, use the Serial class.<br>
• <b>TWI:** 2 (SDA) and 3 (SCL). Support TWI communication using the Wire library.<br>
• **PWM:** Pins 2 to 13 **WWW.** 2 (SDA) and 3 (SCL). Support TWI communication using the Wire library.<br> **WWW.** Pins 2 to 13 Provide 8-bit PWM output with the analogWrite() function.<br>
The resolution of the PWM can be changed with the analogWriteRes **WWW.** Pins 2 to 13 Provide 8-bit PWM output with the analog Write Purary.<br> **WW.** Pins 2 to 13 Provide 8-bit PWM output with the analog Write () function.<br>
The resolution of the PWM can be changed with the analog Write Res **The resolution of the PWM can be changed with the analogwrite(y function.**<br>The resolution of the PWM can be changed with the analogWriteResolution()<br>function.<br>Note2 The pins 4 and 10 can not be used simultaneously as PWM. function.<br>
Notel The pins 4 and 10 can not be used simultaneously as PWM.<br>
Note2 The pins 5 and 12 can not be used simultaneously as PWM.<br> **SPI:** on the ICSP header. These pins support SPI communication using the SPI<br>
libr Note The pins 4 and 10 can not be used simultaneously as PWM.<br>
Note 2 The pins 5 and 12 can not be used simultaneously as PWM.<br> **SPI:** on the ICSP header. These pins support SPI communication using the SPI<br>
library. Note t **SPI:** on the ICSP header. These pins support SPI communication using the SPI (N)<br>
Wibrary. Note that the SPI pins are not connected to any of the digital I/O pins<br>
as they are on the Uno, They are only available on the IC
	- LED: 13. There is a built-in LED connected to digital pin 13. When the pin is HIGH value, the LED is on, when the pin is LOW, it's off.
	- Analog Inputs: A0-A5. The M0 Pro has 6 analog inputs, labeled A0 through A5. Pins A0-A5 appear in the same locations as on the Uno; Each analog input provides 12 bits of resolution (i.e. 4096 different values). By default the analog inputs measure from ground to 3.3 volts, though is it possible to change the upper end of their range using the AREF pin and the analogReference() function. **EXECTS THE SPI pins are not connected to any of the digital I/O pins**<br> **WEWAY are on the Uno, They are only available on the ICSP connector. This**<br> **EXECTS FOR THE WAY ARTS AND THE VALUATION COMPLATED**<br> **WEWAY ARTS FIRE A** They are on the Uno, They are only available on the ICSP Connector. This<br>
	ans that if you have a shield that uses SPI, but does NOT have a 6-pin ICSP<br>
	mector that connects to the MO Pro's 6-pin ICSP header, the shield will
- DAC: pin A0 provides true analog outputs with 10-bits resolution (1023 levels) with the analogWrite() function. This pin can be used to create an audio output using the Audio library.
- Reset: Bring this line LOW to reset the microcontroller. This is typically used to add a reset button when shields are used that block the one already present on the board.

### **Communication**

The Arduino M0 Pro has a number of facilities for communicating with a computer, with another Arduino or other microcontrollers, and with different devices like phones, tablets, cameras and so on. The SAMD21 provides one hardware UART and three hardware USARTs (3.3V) for serial communication. **WAC:** pin A0 provides true analog outputs with the analog outputs with the analog Write () function. This p<br>audio output using the Audio library.<br>**Reset:** Bring this line LOW to reset the microcondo add a reset button whe **Example 100 WWW.100Y.COM.TW PERIODE STATE STATE STATE STATE STATE STATE STATE STATE STATE STATE STATE STATE STATE STATE STATE STATE STATE STATE STATE STATE STATE STATE STATE STATE STATE STATE STATE STATE STATE STATE STATE Exact:** Bring this line LOW to reset the microcon<br>
to add a reset button when shields are used that<br>
present on the board.<br> **Communication**<br>
The Arduino MO Pro has a number of facilities for computer, with another Arduino **WWW.100Y.COM.TW 
WEST: Bring this line LOW to reset the microcontrrude of to add a reset button when shields are used that be<br>
<b>Communication** The Arduino MO Pro has a number of facilities for com<br>
computer, with another

The Programming port is connected to EDBG, which provides a virtual COM port to software on a connected computer (To recognize the device, Windows machines will need a .inf file, but OSX and Linux machines will recognize the board as a COM port automatically.). The EDBG is also connected to the SAMD21 hardware UART. The Serial on pins RX0 and TX0 provides Serial-to-USB communication for programming the board through the ATSAMD21G18 microcontroller. The Arduino software includes a serial monitor allowing simple textual data to be sent to and from the board. The RX and TX LEDs on the board will flash when data is being transmitted via the ATSAMD21G18 chip and USB connection to the computer (but not for serial communication on pins 0 and 1). **EXERCISE THE SERVING WART AND NUMERON COMPUTER COMPUTER COMPUTER COMPUTER COMPUTER COMPUTER COMPUTER COMPUTER COMPUTER COMPUTER COMPUTER COMPUTER COMPUTER COMPUTER COMPUTER COMPUTER COMPUTER COMPUTER COMPUTER COMPUTER COM COMMUNICATION**<br>
WANTERNATURE COMPUTER COMPUTER COMPUTER COMPUTER COMPUTER COMPUTER COMPUTER COMPUTER COMPUTER COMPUTER COMPUTER COMPUTER PROGRAM And three hardware USARTs (3.3V) for set<br>
The Programming port is connected **COM.TW PERIT AND SURFER SERVER SERVER SERVER SERVER SERVER SERVER SERVER SERVER SERVER SERVER SERVER SERVER SERVER SERVER SERVER SERVER SERVER SERVER SERVER SERVER SERVER SERVER SERVER SERVER SERVER SERVER SERVER SERVER S EXECUTE:** WE COMEN COMEN COMEN COMEN COMEN COMEN COMEN COMEN COMEN COMEN COMEN COMEN COMEN COMEN COMEN COMEN COMEN COMEN COMEN COMEN COMEN COMEN COMEN COMEN COMEN COMEN COMEN COMEN COMEN COMEN COMEN COMEN COMEN COMEN COME **EXECUTE IN A READULT COMPRESS AND SERVE AND SERVE AND SERVE AND SERVE AND SERVE AND SERVE AND SERVE AND SERVE AND SERVE AND SERVE AND SERVE AND SERVE AND SERVE AND SERVE AND SERVE AND SERVE AND SERVE AND SERVE AND SERVE A EXECUTE THE PROGRAM COM.TW TWEET SCULPTER COMPANY COMPROVED THE PROGRAM COMPROVED THE PROGRAM COMPROVED THE BOAT OF COMPROVED THE BOAT OF COMPROVED THE BOAT OF COMPROVED THE STAND 21 DATE OF COMPROVED THE STAND OF COMPROV EXECUTE THE Programming port is connected to EDBG, which provides a vert to software on a connected computer (To recognize the demachines will need a .inf file, but OSX and Linux machines will reduce the board as a COM po EXECUTE:** THE MATHOLOGY.COM.TWINDON:COM.TWINDON:COM.TWINDON:COM.TWINDON:COM.TWINDON:COM.TWINDON:COM.TWINDON:COM.TWINDON:COM.TWINDON:COM.TWINDON:COM.TWINDON:COM.TWINDON:COM.TWINDON:COM.TWINDON:COM.TWINDON:COM.TWINDON:COM.T **EXECUTE THE BOAT AND SECUTE THE SPECIES AND SECUTE THE SPECIES AND SECUTE THE SPECIES AND SECUTE THE SPECIES AND SECUTE THE ADDITIONAL COMPLISE AND COMPLISE AND COMPLISE AND COMPLISE AND COMPLISE AND COMPLISE AND COMPLISE EXECUTE 2008**<br> **WANDED INTERNATION COM. TWO MISS COMPROMISS COMPROMISS COMPROMISS COMPROMISS COMPROMISS COMPROMISS COMPROMISS COMPROMISS COMPROMISS COMPROMISS COMPROMISS COMPROMISS COMPROMISS COMPROMISS COMPROMISS COMPROM WWW.100Y.COM.TW PRESERVED BY PHONOR COMPRONE IN A PART COMPRONE IN A PART COMPRONE IN A PART COMPRONE IN A PART COMPRONE IN A PART COMPRONE IN A PART COMPRONE IN A PART COMPRONE IN A PART COMPRONE IN A PART COMPRONE IN A** 

The Native USB port is connected to the SAMD21. It allows for serial (CDC) communication over USB. This provides a serial connection to the Serial Monitor or other applications on your computer. It also enables the board to emulate an USB mouse or keyboard to an attached computer. Extual data to be sent to and from the board. The RX and TX LEDs on the will flash when data is being transmitted via the ATSAMD21G18 chip and connection to the computer (but not for serial communication on pins of the Nat **EXAMPLE THE SAMPLE THE SAMPLE THE SAMPLE THE SAMPLE THE SAMPLE THE SAMPLE THE SAMPLE THE SAMPLE THE SAMPLE THE SAMPLE THE SAMPLE THE SAMPLE THE SAMPLE THE SAMPLE THE SAMPLE THE SAMPLE THE SAMPLE THE SAMPLE THE SAMPLE THE EXAMPLE THE Native USB port is connected to the SAMD21. It allows for serial (CDC)**<br>
communication over USB. This provides a serial connection to the Serial More of ther applications on your computer. It also enables the **EXECUTE IN AN INDEED AND PROFESS ON A COMPRESS ON A COMPRESS COMPRESS ON A COMPRESS COMPRESS ON A COMPRESS OF SUBDING THE SPEED COMPRESS ON A USB mouse or keyboard to an attached computer.<br>
The Native USB port can also ac** 

The Native USB port can also act as a USB host for connected peripherals such as mice, keyboards, and smartphones.

The SAMD21 also supports TWI and SPI communication. The Arduino software includes a Wire library to simplify use of the TWI bus. For SPI communication, you can use the SPI library. FORM **COMPRESS COMPRESS** or other applications on your computer. It also enables the board to emulate<br>USB mouse or keyboard to an attached computer.<br>The Native USB port can also act as a USB host for connected peripherals USB mouse or keyboard to an attached computer.<br>
The Native USB port can also act as a USB host for connected peripherals such<br>
mice, keyboards, and smartphones.<br>
The SAMD21 also supports TWI and SPI communication. The Ardu The Native USB port can also act as a USB host for connected peripherals such a<br>mice, keyboards, and smartphones.<br>The SAMD21 also supports TWI and SPI communication. The Arduino software<br>includes a Wire library to simplify The SAMD21 also supports TWI and SPI communication. The Arduino software<br>
The SAMD21 also supports TWI and SPI communication. The Arduino software<br>
includes a Wire library.<br>
COM. COM.<br>
COM. TWI bus a Wire library.<br>
The Ard

#### Programming

The Arduino M0 Pro can be programmed with the Arduino software (download).

If you use Linux-based OS follow the guide [Arduino IDE on Linux-based OS.](http://labs.arduino.org/tiki-index.php?page=Arduino%20IDE%20on%20Linux-based%20OS)

Uploading sketches to the SAMD21 is different from how it works with the AVR microcontrollers found in other Arduino boards: the flash memory needs to be erased before being re-programmed. Upload to the chip is managed by a dedicated ROM area on the SAMD21. The SAMD21 also supports TWI and SPI communication. The Arduino software<br>includes a Wire library to simplify use of the TWI bus. For SPI communication, you<br>can use the SPI library.<br>The Arduino M0 Pro can be programmed with includes a Wire library to simplify use of the TWI bus. For SPI communication, you can use the SPI library.<br>The Arduino MO Pro can be programmed with the Arduino software (<u>download</u>).<br>If you use Linux-based OS follow the ran use the SPI library.<br>
The Arduino M0 Pro can be programmed with the Arduino software (download).<br>
If you use Linux-based OS follow the guide <u>Arduino IDE on Linux-based OS.</u><br>
Uploading sketches to the SAMD2[1](http://www.arduino.org/downloads) is differe The Arduino MO Pro can be programmed with the Arduino software (<u>download</u>).<br>
If you use Linux-based OS follow the guide Arduino IDE on Linux-based OS.<br>
Uploading sketches to the SAMD21 is different from how it works with The Arduino MO Pro can be programmed with the Arduino software (<u>download</u>).<br>
If you use Linux-based OS follow the guide <u>Arduino IDE on Linux-based OS.</u><br>
Uploading sketches to the SAMD21 is different from how it works wit If you use Linux-based OS follow the guide <u>Arduino IDE on Linux-based OS.</u><br>
Uploading sketches to the SAMD21 is different from how it works with the AVR<br>
microcontrollers found in other Arduino boards: the flash memory ne

Both the USB ports can be used to program the board.

Programming port: To use this port, select "Arduino M0 Pro (Programming Port)" as your board in the Arduino IDE. Connect the M0 Pro programming port (the one closest to the DC power jack) to your computer. The programming port uses the EDBG as a USB-to-serial chip connected to the first UART of the SAMD21 (RX0 and TX0). The EDBG has two pins connected to the Reset and Erase pins of the SAMD21. Opening and closing the Programming port connected at 1200bps triggers a "hard erase" procedure of the SAMD21 chip, activating the Erase and Reset pins on the SAMD21 before communicating with the UART. This is the recommended port for programming the M0 Pro. It is more reliable than the "soft erase" that occurs on the Native port, and it should work even if the main MCU has crashed. Uploading sketches to the SAMD21 is different from how it works with the AVR<br>microcontrollers found in other Arduino boards: the flash memory needs to<br>be erased before being re-programmed. Upload to the chip is managed by Uploading sketches to the SAMD21 is different from how it works with the AVR<br>microcontrollers found in other Arduino boards: the flash memory needs to<br>be erased before being re-programmed. Upload to the chip is managed by **We erased before being re-programmed. Upload to the chip is managed by a (N)<br>
<b>We dedicated ROM area on the SAMD21.**<br> **We dedicated ROM area on the SAMD21.**<br> **We dedicated ROM area on the SAMD21.**<br> **Programming port:** To dedicated ROM area on the SAMD21.<br>
Both the USB ports can be used to program the board.<br> **Programming port:** To use this port, select "Arduino MO Pro (Programming Port)"<br>
as your board in the Arduino IDE. Connect the MO Pr or the USB ports can be used to program the board.<br> **We also profilm port:** To use this port, select "Arduino M0 Pro (Programming Port)"<br>
your board in the Arduino IDE. Connect the M0 Pro programming port (the<br>
e closest t **gramming port:** To use this port, select "Arduino MO Pro (Programming Port)"<br>
your board in the Arduino IDE. Connect the MO Pro programming port (the<br>
closest to the DC power jack) to your computer. The programming port u **WE SET THE SET THE SET THE SET THE SET THE SET THE SET THE SET THE SET THE SET THE SET THE SET THE SET THE SET THE SET THE SET THE SET THE SET THE SET THE SET THE SET THE SET THE SET THE SET THE SET THE SET THAND 21 and T Example 1998** Sosest to the DC power jack) to your computer. The programming port uses<br>
BG as a USB-to-serial chip connected to the first UART of the SAMD21<br>
Ind TX0). The EDBG has two pins connected to the Reset and Eras IG as a USB-to-serial chip connected to the first UART of the SAMD21<br>d TX0). The EDBG has two pins connected to the Reset and Erase pins of<br>ID21. Opening and closing the Programming port connected at 1200bps<br>a "hard erase"

Native port: To use this port, select "Arduino M0 Pro (Native USB Port)" as your board in the Arduino IDE. The Native USB port is connected directly to the SAMD21. Connect the M0 Pro Native USB port (the one closest to the reset button) to your computer.

Opening and closing the Native port at 1200bps triggers a 'soft erase' procedure: the flash memory is erased and the board is restarted with the bootloader. Opening and closing the native port at a different baudrate will not reset the SAMD21.

## USB **Overcurrent** Protection

The M0 Pro has a resettable polyfuse that protects your computer's USB ports from shorts and overcurrent. Although most computers provide their own internal protection, the fuse provides an extra layer of protection. If more than 500 mA flows through the USB port, the fuse will automatically break the connection until the short or overload is removed. Opening and closing the Native port at 1200bps the flash memory is erased and the board is restain<br>
Opening and closing the native port at a different<br>
SAMD21.<br>
The MO Pro has a resettable polyfuse that protect<br> **Wercurren Example 100Year 100Year 100Year 100Year 100Year 100Year 100Year 100Year 100Year 100Year 100Year 100Year 100Year 100Year 100Year 100Year 100Year 100Year 100Year 100Year 100Year 100Year 100Year 100Year 100Year 100Year 100Ye** Opening and closing the native port at a different ba<br>
SAMD21.<br>
The MO Pro has a resettable polyfuse that protects y<br> **Overcurrent**<br>
from shorts and overcurrent. Although most compute<br> **Protection**<br>
SOO mA flows through th **WISH THE MO Pro has a resettable polyfuse that protects you<br>
<b>Overcurrent**<br> **Protection**<br> **Protection**<br> **Examplemental protection**<br> **Examplemental protection**<br> **Examplemental protection**<br> **Examplemental protection**<br> **Phys WETCHLER THE MO Pro has a resettable polyfuse that protects you<br>from shorts and overcurrent. Although most computers<br>internal protection, the fuse provides an extra layer of p<br>500 mA flows through the USB port, the fuse w** 

# Physical Characteristics

The maximum length and width of the M0 Pro PCB are 2.7 and 2.1 inches respectively, with the USB connector and power jack extending beyond the former dimension. Four screw holes allow the board to be attached to a surface or case. Note that the distance between digital pins 7 and 8 is 160 mil (0.16"), not an even multiple of the 100 mil spacing of the other pins. The MO Pro has a resettable polyfuse that protects your<br> **Protection**<br> **Protection**<br>
SOO mA flows through the USB port, the fuse will automa<br>
connection until the short or overload is removed.<br> **Physical**<br>
The maximum leng **Protection**<br>
Internal protection, the fuse provides an extra layer of protourism and solomic summarization, the fuse provides an extra layer of protourism onection until the short or overload is removed.<br> **Physical**<br> **Phy** 500 mA flows through the USB port, the fuse will automatic<br>connection until the short or overload is removed.<br>**Physical**<br>The maximum length and width of the MO Pro PCB are 2.7 a<br>**Characteristics**<br>respectively, with the USB **EXERCISE 12 The maximum length and width of the MO Pro PCB are 2.7 and Characteristics**<br> **Characteristics**<br> **Characteristics**<br> **Conformation**<br> **Conformation**<br> **Conformation**<br> **Conformation**<br> **Conformation**<br>
<u>RoHS</u><br> **CONFO EXECUTE:** WANTIONY.COM.TW **DECLARATION**<br> **EXECUTE:** WANTIONY.COM.TW **ECCUTE:** WANTIONY.COM.TW **ECCUTE:** WANTIONY.COM.TW **ECCUTE:** WANTIONY.COM.TW **ECCUTE:** WANTIONY.COM.TW **ECCUTE:** WANTIONY.COM.TW **ECC** WANTIONY.COM.TW **Physical**<br> **Characteristics**<br> **Characteristics**<br> **Characteristics**<br> **Conformity**<br> **Conformity**<br> **EXELENCE ADOON!!**<br> **CONFORMITY**<br> **EXELENCE ADOO!!!**<br> **Product Code**<br> **ADOO!!!! Expectively, with the OSD comector and power jack extending be former dimension. Four screw holes allow the board to be attached or case. Note that the distance between digital pins 7 and 8 is 160 an even multiple of the** WWW.100Y.COM.TW **or case. Note that the distance between digital pins 7 and 8 is 160 m**<br> **WWW.COM.TW**<br> **WELATATION ECONOMISPACE COM.TW**<br> **ECONOMISPACE REPARTMENT COM.TW**<br>
COMPUTER COMENT COMENT WWW.100Y.COM<br>
COMPUTER ADDO

**Conformity** Declaration **[FCC](http://download.arduino.org/products/M0PRO/Declaration_FCC_M0_Pro.pdf) [RoHS](http://download.arduino.org/products/M0PRO/Declaration_RoHS_M0_Pro.pdf) [CE](http://download.arduino.org/products/M0PRO/Declaration_CE_M0_Pro.pdf)** 

Product Code

A000111

**WWW.100Y.COM.TW WWW.100Y.COM.TW WWW.100Y.COM.TW Formity FOR Recent 100Y.COM.TW Reforming (COM.TW WWW.100Y.COM.TW** Recent 2008.COM.TW WWW.100Y.COM.TW Reforming and the company of the company of the company of the company of the company of the company of the company of **WWW.100Y.COM.TW WWW.100Y.COM.TW WWW.100Y.COM.TW** WWW.100Y.COM.TW WWW.100Y.COM.TW WWW.100Y.COM.TW WWW.100Y.COM.TW WWW.100Y.COM.TW WWW.100Y.COM.TW WWW.100Y.COM.TW WWW.100Y.COM.TW WWW.100Y.COM.TW **COMETY A000IIIIIWW.100Y.COM.TW WWW.100Y.COM.TW WWW.100Y.COM.TW WWW.100Y.COM.TW WWW.100Y.COM.TW WWW.100Y.COM.TW WWW.100Y.COM.TW WWW.100Y.COM.TW WWW.100Y.COM.TW WWW.100Y.COM.TW WWW.100Y.COM.TW WWW.100Y.COM.TW WWW.100Y.COM. E Code** COM TW WWW.100Y.COM.TW WWW.100Y.COM.TW WWW.100Y.COM.TW WWW.100Y.COM.TW WWW.100Y.COM.TW WWW.100Y.COM.TW WWW.100Y.COM.TW WWW.100Y.COM.TW WWW.100Y.COM.TW WWW.100Y.COM.TW WWW.100Y.COM.TW WWW.100Y.COM.TW WWW.100Y.COM. **WWW.100Y.COM.TW WWW.100Y.COM.TW WWW.100Y.COM.TW WWW.100Y.COM.TW WWW.100Y.COM.TW WWW.100Y.COM.TW WWW.100Y.COM.TW WWW.100Y.COM.TW WWW.100Y.COM.TW WWW.100Y.COM.TW WWW.100Y.COM.TW WWW.100Y.COM.TW WWW.100Y.COM.TW WWW.100Y.COM** WWW.100Y.COM.TW WWW.100Y.COM.TW WWW.100Y.COM.TW WWW.100Y.COM.TW WWW.100Y.COM.TW WWW.100Y.COM.TW WWW.100Y.COM.TW WWW.100Y.COM.TW WWW.100Y.COM.TW WWW.100Y.COM.TW WWW.100Y.COM.TW WWW.100Y.COM.TW WWW.100Y.COM.TW WWW.100Y.COM.T WWW.100Y.COM.TW WWW.100Y.COM.TW WWW.100Y.COM.TW WWW.100Y.COM.TW WWW.100Y.COM.TW WWW.100Y.COM.TW WWW.100Y.COM.TW WWW.100Y.COM.TW WWW.100Y.COM.TW WWW.100Y.COM.TW WWW.100Y.COM.TW WWW.100Y.COM.TW WWW.100Y.COM.TW WWW.100Y.COM.T

[Please find](http://www.arduino.org/products/arduino-m0-pro) [the complete](http://www.arduino.org/products/arduino-m0-pro) [datasheet on](http://www.arduino.org/products/arduino-m0-pro) WWW.arduino.org WWW.100Y.COM.TW WWW.100Y.COM.TW WWW.100Y.COM.TW WWW.100Y.COM.TW WWW.100Y.COM.TW WWW.100Y.COM.TW WWW.100Y.COM.TW WWW.100Y.COM.TW WWW.100Y.COM.TW WWW.100Y.COM.TW WWW.100Y.COM.TW WWW.100Y.COM.TW WWW.100Y.COM.TW WWW.100Y.COM.T

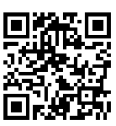